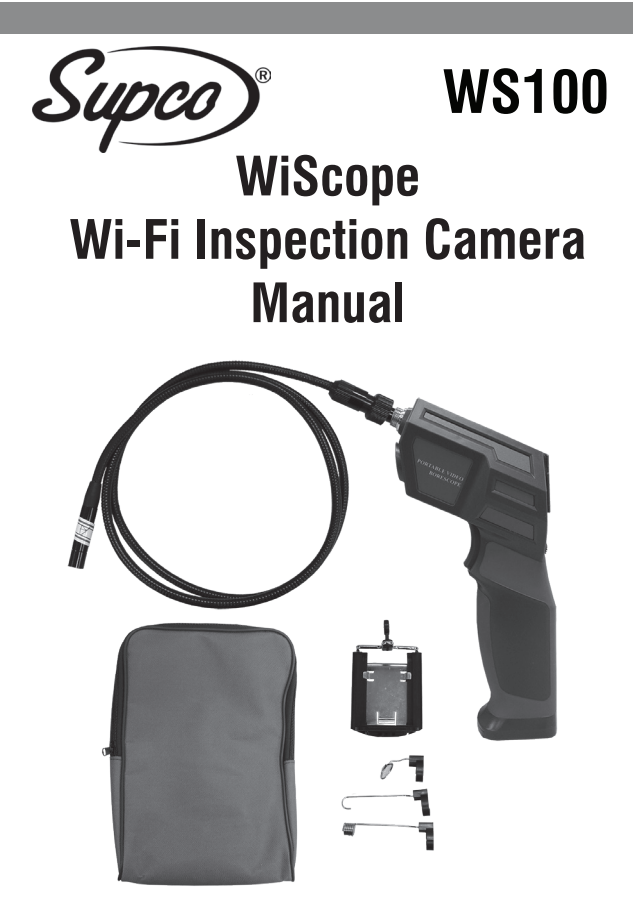

## **Contents**

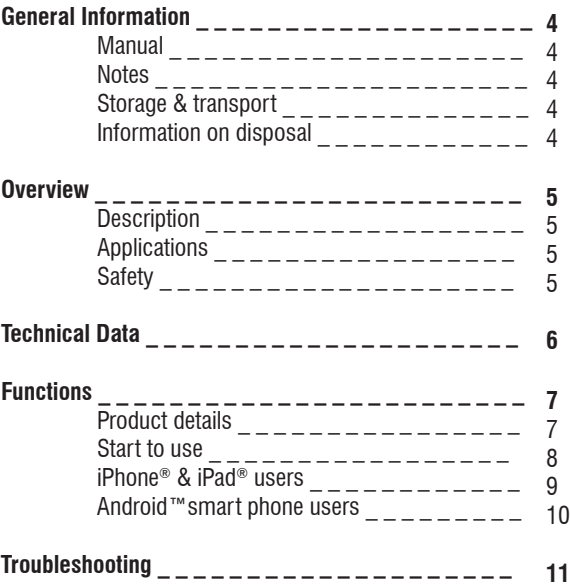

# **General Information**

#### **Manual:**

This operation manual allows you to work safely with the WiScope Wi-Fi Inspection Camera. Please keep this manual for your information. There is no liability for any damages caused by not following this manual.

### **Notes:**

### **Warning!**

Failure to follow the warnings and instructions may result in electric shock, fire and / or serious injury.

### *<u>Attention!</u>*

Not following this note can cause permanent damage to the device.

### **Tips!**

Useful information.

#### **Storage & Transport:**

#### *<b> Improper transport can harm the device.*

Always transport this device in the provided box in order to prevent damage.

### **Information on disposal:**

Electric equipment does not belong in domestic waste, but must be disposed in accordance with applicable law.

## **Description**

This new WiScope Wi-Fi Inspection Camera is a portable, hand-held multi-functional inspection camera system featuring an ultra-small size of .33 in. diameter camera with a high quality digital sensor offering crystal clear output. The powerful wireless module provides a stable Wi-Fi connection. Users can view the videos on iPhones, iPads, and Android devices, as well as capturing images (JPG) and recording 720p HD videos (AVI) with the bundled application.

# **Applications**

This premier tool is an economical solution for:

- HVAC inspection of heat exchangers, blowers, flues, burners, evaporators, condensers and other inaccessible places
- Inspection of hard-to-reach or hard-to-see areas and equipment
- Plumbing, construction and restoration applications
- **This appliance is not intended for medical use or personal inspection.**

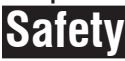

- Keep the tool dry, clean, free from oil, water, gas or other materials capable of causing corrosion.
- This appliance is not intended for use by persons with limited physical, sensory or mental capabilities
- Do not overreach, keep proper footing and balance at all times.

## **Technical Data**

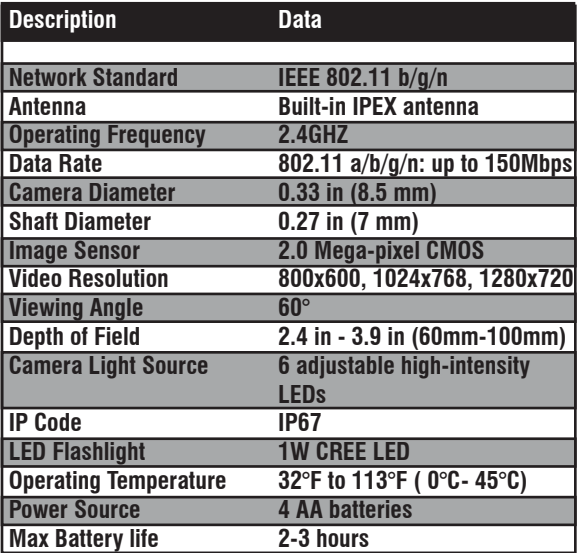

### **Product Details**

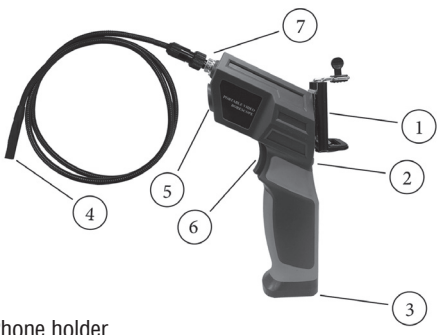

- 1. Phone holder
- 2. LED adjust wheel
- 3. Battery compartment
- 4. Camera
- 5. Flashlight
- 6. Flashlight on/off
- 7. Probe connector
- 8. Support for phone holder
- 9. Power on/off wheel (LED indicator: the LED will shine GREEN when device is on, or shine RED when the battery power is low)

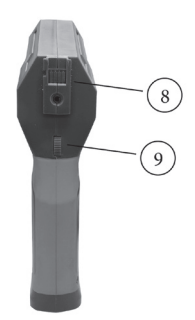

## **Start**

- Open the battery compartment
- Insert 4 AA batteries
	- **Please ensure correct polarity.**

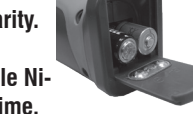

 **Use Alkaline or rechargeable Ni-MH battery for longer working time.**

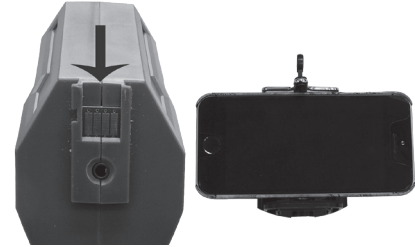

- Scroll the power on/off wheel to turn on the device
- Fit the phone holder to the support if you wish to use the device with a smart phone attached.

**The WiScope Wi-Fi Inspection Camera is now ready to use. You can connect your iPhone, iPad or Android smart phone to this device to view, capture photos or record videos.** 

### **iPhone and iPad Users**

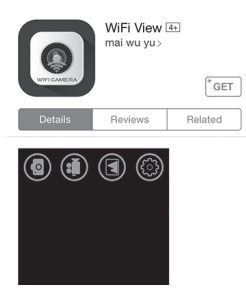

- Search "WIFI VIFW" on Itunes store and install the app.
	- Enter "settings" on iPhone or iPad, click "Wi-Fi settings" and select "bintest------" from available networks.
- If password requested, input "00000000" to connect.
- Run the app and select "WIFI VIEW".
- The images can be seen in the viewing area.
- Use the icons on the display as per the example below.

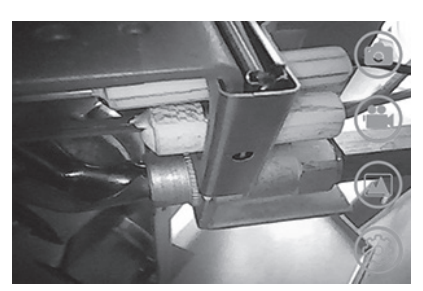

- <- Take photo
- <- Record video
- <- Gallery
- <- Settings

## **Android Smart Phone Users**

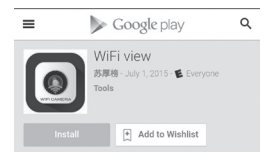

Search "WIFI VIEW" on Google Play Store and install the app.

• Enter "Settings" on smart phone, click"Wi-Fi settings" and select "bintest------" from available networks.

 (**Please do not select the check box "check for Internet service" in the advanced Wi-Fi setting menu.)**

- If password requested, input "00000000" to connect.
- Run the app and select "WIFI VIEW.
- The images can be seen in the viewing are.
- Use the icons on the display as per the example below.

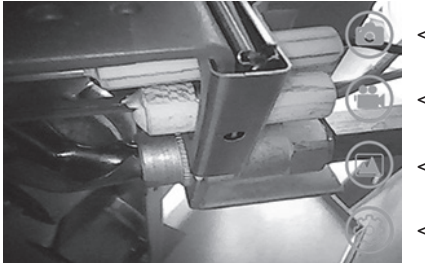

- <- Take photo
- <- Record video
- <- Gallery
- <- Settings

## **Troubleshooting**

- No image or noise in image
	- Check whether the probe is connected to the handle correctly or reconnect the probe
	- Check the battery polarity to make sure it's correct.
	- If batteries are exhausted, replace the batteries
- LED lights are dim or blink
	- Batteries are low
- Shut down the device and turn on again when it's not functioning normally
- Forgot password
	- Use a pin to press the reset key for 7 seconds to reset the settings of the device. The default password is 00000000

 **If you have two or more WiScope Wi-Fi Inspection Cameras and want to use them at the same time, you need to make sure that all the devices have different SSIDs, otherwise you'll need to change them manually.** 

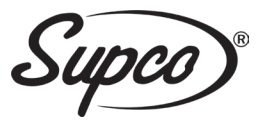

#### **SEALED UNIT PARTS CO., INC**

P.O. Box 21, 2230 Landmark Place Allenwood, NJ 08720 USA www.supco.com